## メール119通報システム利用案内

相模原市消防局

## メール119通報システム

1 システムの概要

このシステムは、音声による119番通報が困難な方が携帯電話やパソコンのメールを利用し て緊急通報(火災や救急などの通報)を行い、消防車や救急車の要請ができます。

2 利用対象者

原則として、相模原市に在住で音声による119番通報が困難な方で、以下の利用条件及び注 意事項について承諾が得られる方が対象となります。

## 3 利用条件

- (1)メール119通報システムを利用するにあたっては、利用案内書の最後にある申込書に必要 事項を記入して、消防局長あてに提出し、事前登録が必要となります。
- (2)メール119通報システムは、他の手段により通報することができない場合に利用すること ができます。
- (3)メール119通報システムは、相模原市内からの消防車及び救急車の要請だけに利用するこ とができます。
- (4)メール119通報システムは、添付ファイルや画像等の特別なアプリケーションソフトに対 応していません。
- (5)メール119通報システムに問題等が発生した場合は、運用方法の変更、見直し等をするこ とがあります。
- (6)メール119通報システムを利用する場合の通信利用料については、自己負担になります。

4 注意事項

- (1)メール通報については、遅れて届いたり、消えてしまうことも考えられるので、当局では緊 急通報を受けた旨の返信メールを送信します。この返信メールがない場合は、消防局に要請メ ールが届いていない可能性がありますので、近くの人に助けを求めてください。
- (2)メール119通報システムで通報を行った後、ビルの中へ入ってしまうと通信不能になるこ とがありますので、注意してください。また、この時、携帯電話の電源は切らないでくださ い。
- (3)消防局に届出のないメールアドレスで緊急通報を行った場合については、救急車等の出場に 時間がかかる場合があります。
- (4)メール119通報システムは、登録制としていますので、登録した方以外には、メールアド レスを教えないでください。
- (5)メール119通報システムは、緊急通報用ですので、問い合わせ、相談等はできません。
- (6)通報の受信後、要請場所等が不明の場合には、詳細な通報場所を確認するための返信メール を送信します。この場合、救急車等の出場までに時間がかかります。
- (7)相模原市市外の場所にいる時は、近くの人に助けを求めるなど他の方法を行ってください。
- 5 利用までの手続き
- (1)申込み方法

このシステムの利用を希望する方は、申込書を高齢・障害者福祉課、高齢・障害者支援課、緑 高齢・障害者相談課、城山福祉相談センター、中央高齢・障害者相談課、南高齢・障害者相談 課、津久井高齢・障害者相談課、相模湖福祉相談センター、藤野福祉相談センター、消防局、各 消防署・分署・出張所及び救急派出所(以下「消防署所等」という。)で配布しますので、利用 案内書の最後にあります「メール119通報(利用・変更・中止)申込書」に必要事項を記入の うえ、下記あて郵送又はFAXで申し込みするか、直接消防署所等に持参してください。なお、 消防署所等に直接持参される場合は、指令課あての旨を明記した封筒等に入れ、必ず封をした うえで提出してください。その他、相模原市のホームページから電子申請が可能です。

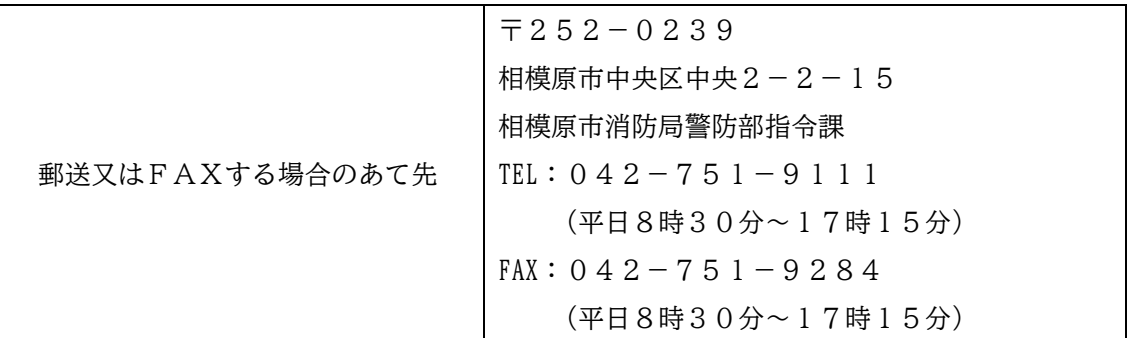

(2)登録・利用開始通知

指令課において「メール119通報(利用・変更・中止)申込書」に基づき登録作業を行 い、登録が完了した後、当局から申込書に記載されたメールアドレスに登録完了のメールを送 信します。このメールが正しく受信できた時から利用可能となります。ただし、当局から送信 したメールが読めない等内容がわからない場合は、後段「9 問合せ」に記載の担当まで連絡 ください。

【登録完了メール】

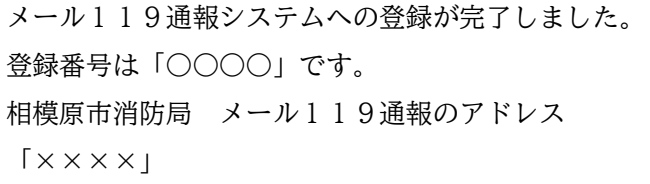

(3)登録後の変更及び中止

登録内容の変更又は中止をする場合は、「メール119通報(利用・変更・中止)申込書」 に必要事項を記入のうえ、(1)の申込みと同様の方法で提出してください。

6 申し込みから登録までの流れ

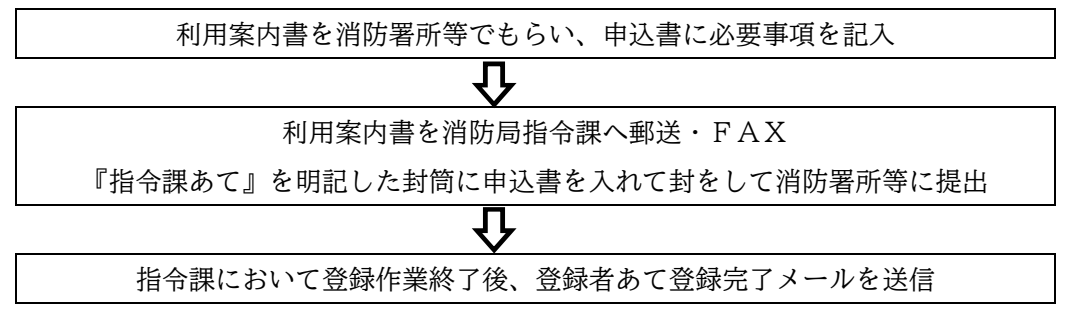

7 通報から救急車等の出場までの流れ

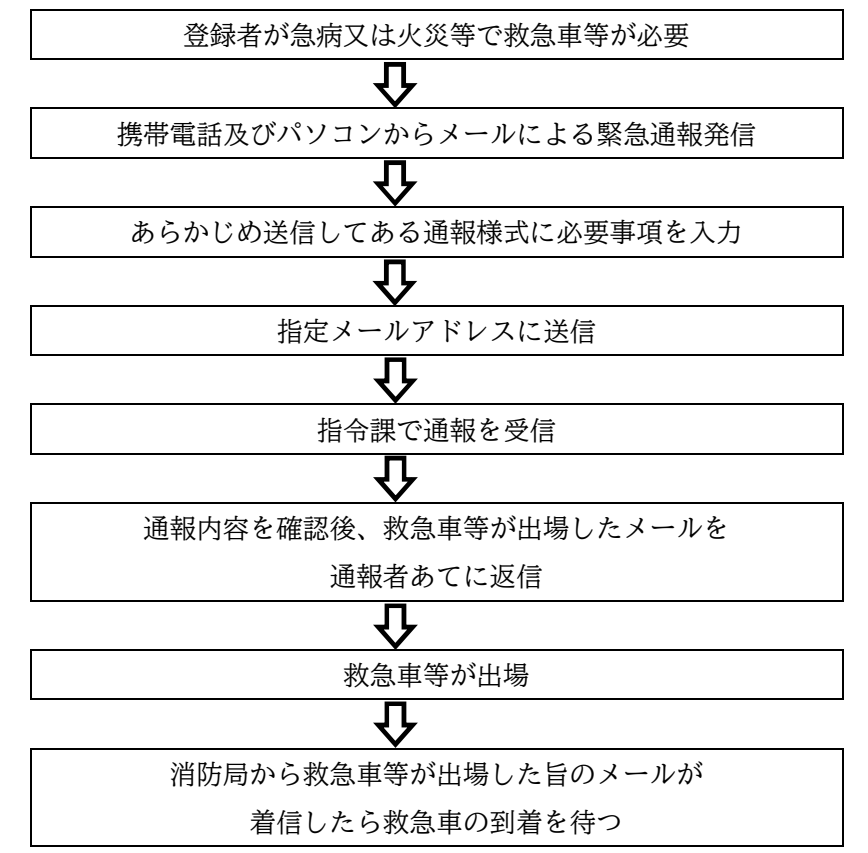

- 8 個人情報管理
- (1)個人情報の利用及び提供について

申込書に記入されている個人情報につきましては、メール通報に伴う業務の範囲内で使用 し、それ以外での使用はしません。ただし、個人情報の保護に関する法律(以下「法」とい う。)第69条2項に基づき取り扱うものを除きます。

(2)個人情報の開示について

法第5章第4節の規定に基づき開示するものとします。

9 問合せ

メール119通報システムに関する質問又は問合せについては、指令課まで連絡してくださ い。<br>―――

![](_page_4_Picture_124.jpeg)

10 メール119通報要領

携帯電話機又はパソコンから、事前に送信している通報様式を選択し、必要事項を入力してメ ール通報用アドレスに送信します。なお、メーカー及び機種によって違いがありますので、確認 してください。

![](_page_4_Picture_125.jpeg)

- 11 その他
- (1)対応機種

基本的には、メールを送受信できる携帯電話又はパソコンであれば対応可能です。

(2)メール使用時の注意事項 添付ファイルの使用は、できません。